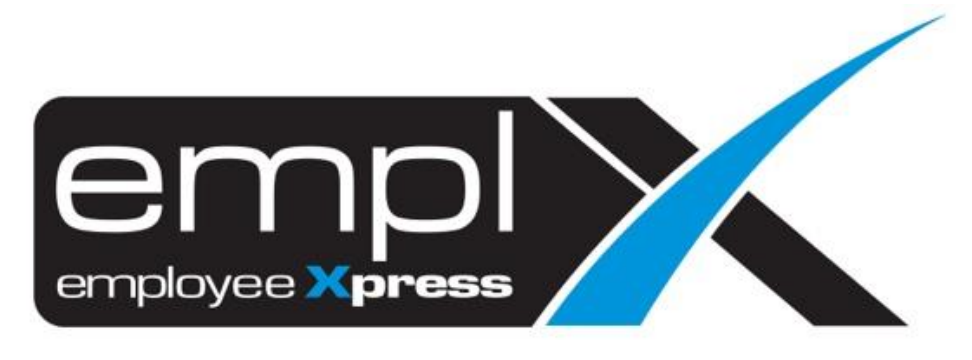

## Release Notes

**Release Date: 10 January 2023**

To leave feedback, please email to [support@mywave.biz](mailto:support@mywave.biz)

sssss

MYwave takes care to ensure that the information in this document is accurate, but MYwave does not guarantee the accuracy of the information or that use of the information will ensure correct and faultless operation of the service to which it relates. MYwave, its agents and employees, shall not be held liable to or through any user for any loss or damage whatsoever resulting from reliance on the information contained in this document.

Nothing in this document alters the legal obligations, responsibilities or relationship between you and MYwave as set out in the contract existing between us.

Information in this document, including URL and other Internet Web site references, is subject to change without notice.

This document may contain screenshots captured from a standard EMPLX system populated with fictional characters and using licensed personal images. Any resemblance to real people is coincidental and unintended.

## **Contents**

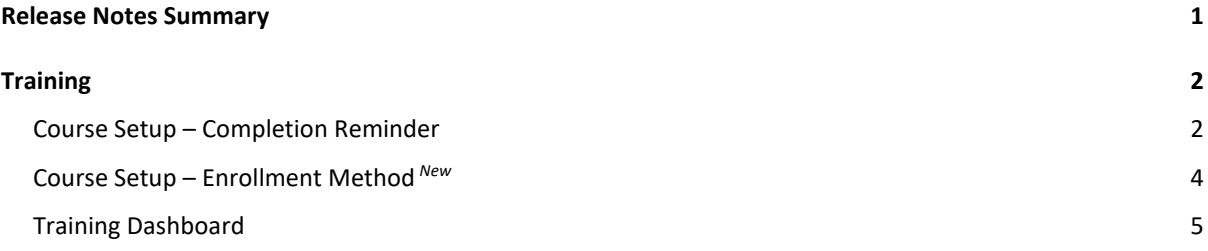

## Release Notes Summary

<span id="page-3-0"></span>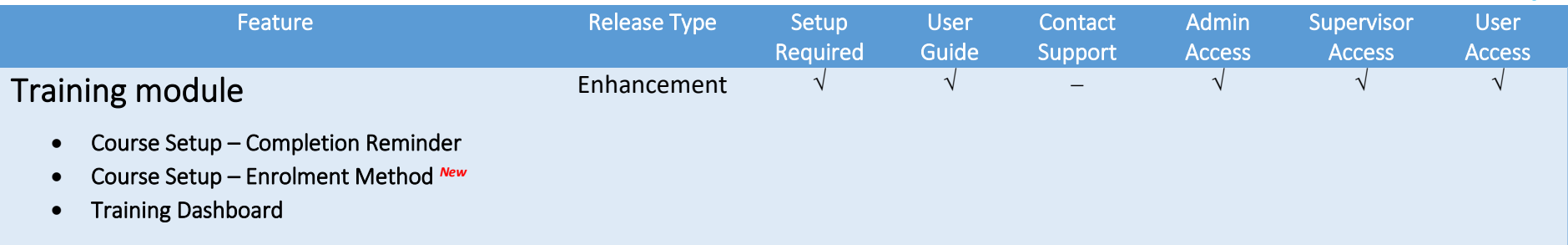

# **Training**

### <span id="page-4-0"></span>Course Setup – Completion Reminder

<span id="page-4-1"></span>**Completion Reminder** has been added to **Course Setup**. Admin can now set a completion reminder email to be sent to HR, Supervisor or Employee when a course completion due date is coming soon or has passed.

#### Before:

#### Completion due reminder without email setup

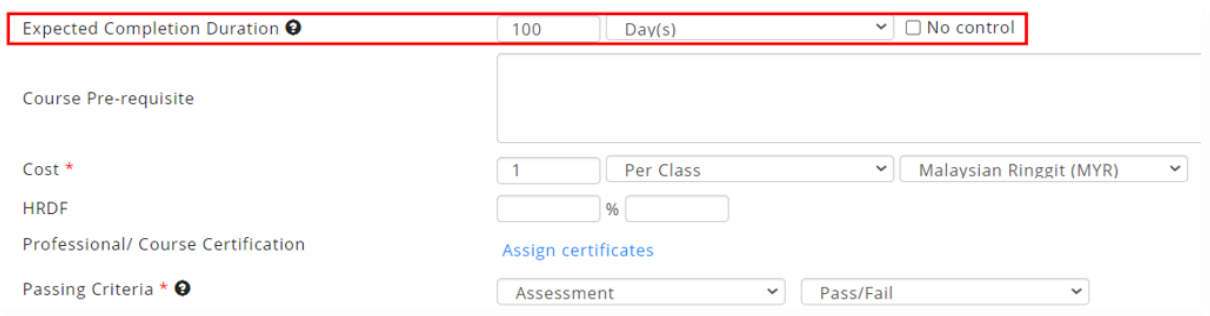

#### After:

#### Completion due reminder **with** email setup

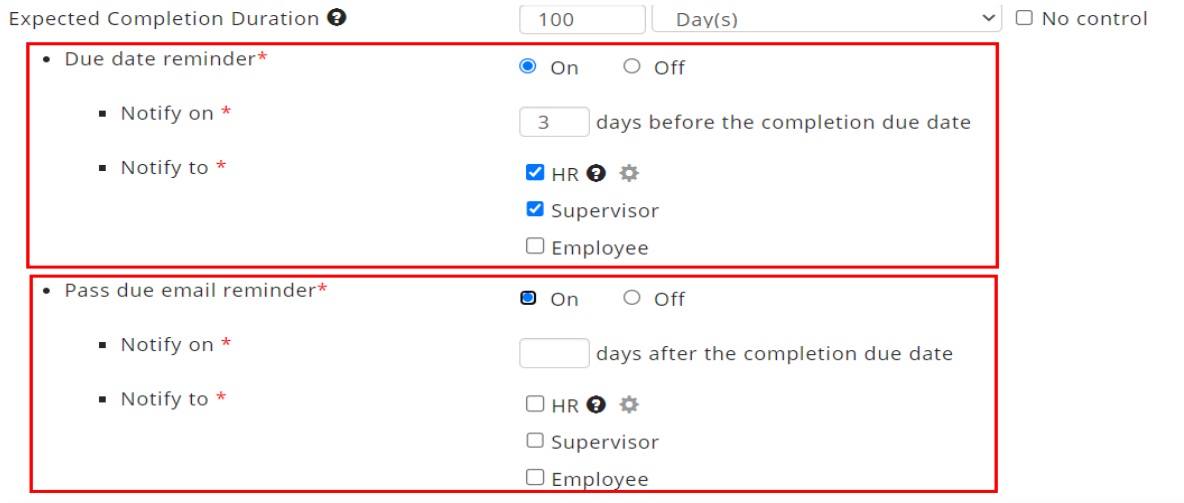

#### Sample completion due email reminder received by employee:

**E-Learning Course Completion Reminder** 

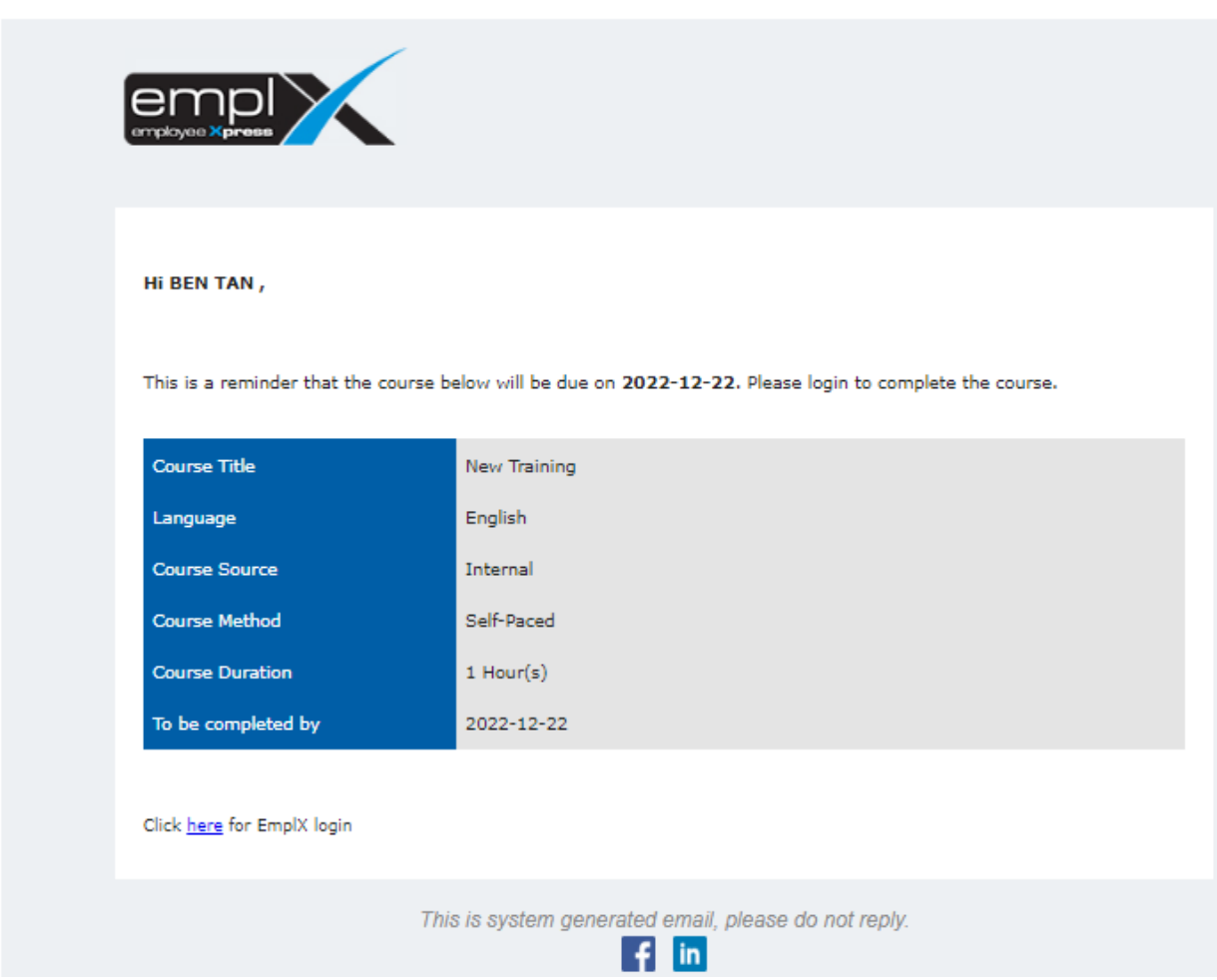

### Course Setup – Enrollment Method *New*

<span id="page-6-0"></span>**Enrollment Method** for training courses has been added to **Course Setup**. There are 3 options that admin can select for the course Enrollment Method

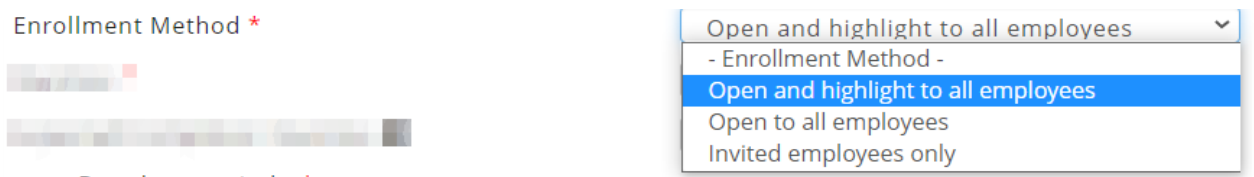

- Open and highlight to all employees The course will be shown in Highlighted Course panel and in the available course list
- Open to all employees The course will only be viewable in the available course list
- Invited employees only

The course will not be available for employees to register/enroll. Enrollment can only be done by admin assignation from the **Course Status** tab in **Course Setup** page.

### Training Dashboard

<span id="page-7-0"></span>The **What's New** panel has been changed to **Highlighted Course**. Courses which enrollment method is set to **Open and highlight to all employees** will be displayed in this panel.

#### Before:

What's New panel with all courses

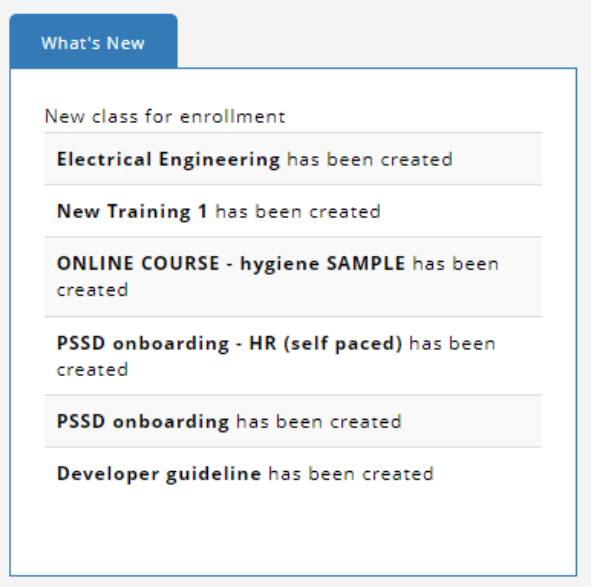

#### After: Highlighted Course panel with only highlighted courses

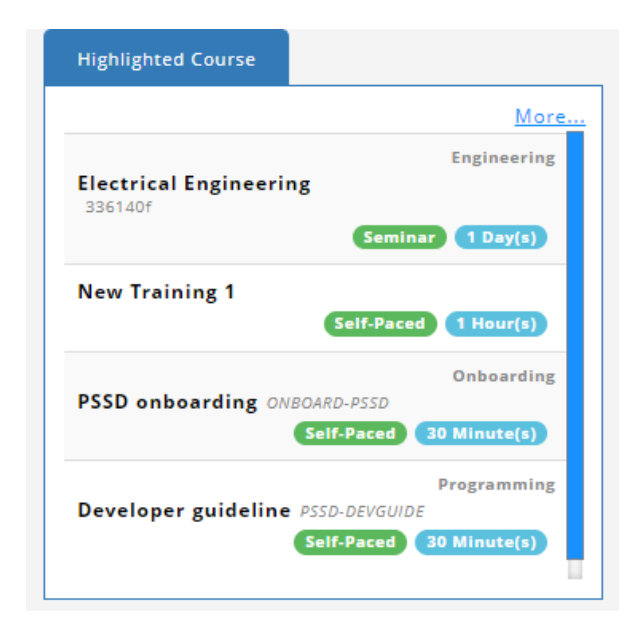

Click on the **More..** button to list all available courses.

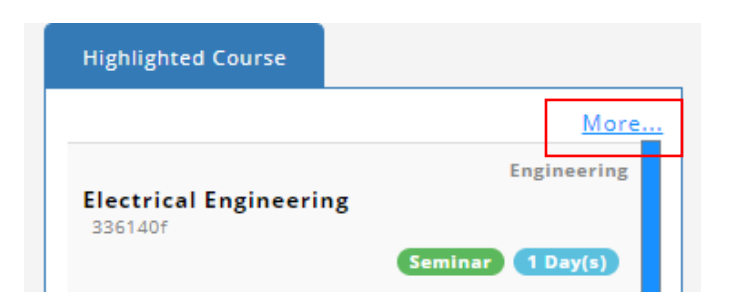

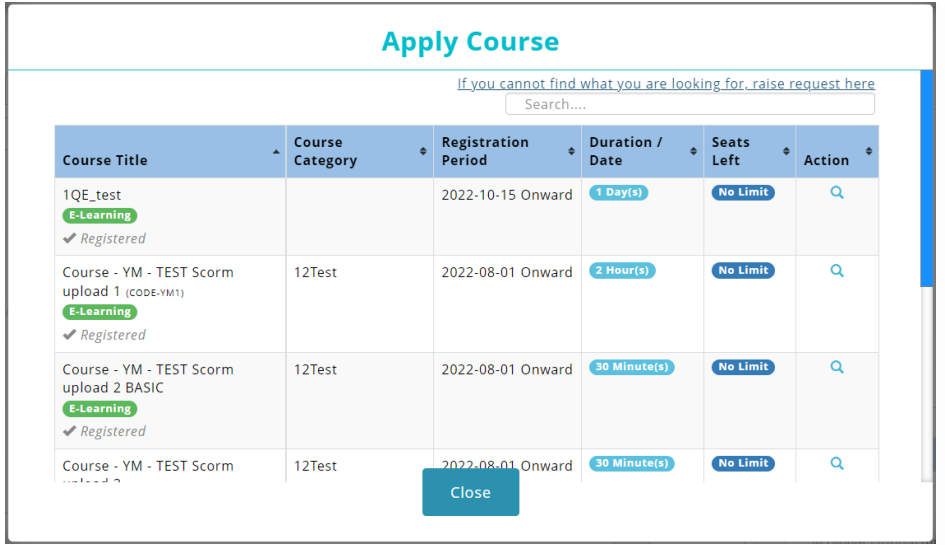